## Introduction to the Submission Platform

## 1. Submission Platform

After you complete the registration for the competition through the Google form, the organizers will check your details and add you to the submission platform. The designated contact person will then get an email containing a link to sign up on the submission platform.

|  | [SDFR] [SDFR] Welcome to the competition $\Sigma$ Inbox ×                                                                                                    |
|--|----------------------------------------------------------------------------------------------------|
|  | noreply@idiap.ch<br>to me ◄                                                                                                    |
|  | Dear participant,                                                                                                    |
|  | Thank you for registering to the Synthetic Data for Face Recognition (SDFR) Competition in the FG 2024. We are happy to confirm the registration of your team to the SDFR competition.                                                               |
|  | To make submissions, please create an account in our submission platform using the following link: https:///lab.idiap.ch/devel/hub/bsp/sdfr/signup/                                                                                                  |
|  | Please note that the contact person should use this link to create an account in the submission platform with the email address mentioned in the registration form ( ), and all submissions of your team are required to be made using this account. |
|  | For all inquieries please contact the organisers through the "SDFR @ FG 2024 Google Group" ( <u>https://groups.google.com/g/sdfr-fg2024</u> ) or <u>sdfr-competition@idiap.ch</u> .                                                                  |
|  | Best regards,<br>The SDFR Organising Team                                                                                                    |

## 2. Account Creation

Create an account on the submission platform using the signup link provided in the email sent to the contact person's email address, and set up a password.

| łome |                            |               |
|------|----------------------------|---------------|
|      |                            |               |
|      |                            |               |
|      | Create an accou            | int           |
|      | Email address              | •             |
|      | Password                   | •             |
|      | Confirm your password      | •             |
|      | Create account             |               |
|      |                            |               |
|      | Already have an account? S | <u>ign in</u> |
|      |                            |               |

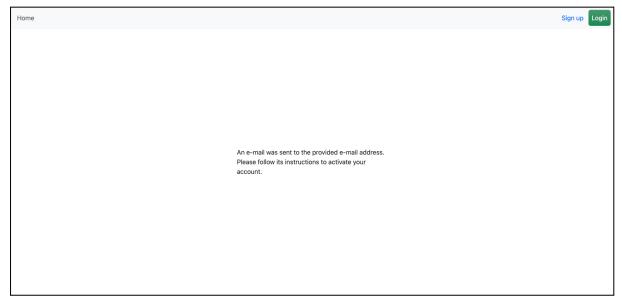

Once the signup process is finished, you will receive an email containing a link to activate your account.

| [SDFR] [SDFR] Please activate your account 🕨 🔤                                                                                      |
|----------------------------------------------------------------------------------------------------|
| noreply@idiap.ch<br>to me ▼<br>Hello                                                                                                |
| To complete the account creation process, please confirm your e-mail by using the following link:<br>https:/// <u>lab.idiap.ch/</u> |
| Thank you,<br>The SDFR Organising Team                                                                                              |

Once your account is activated, you will be able to log in to the submission platform.

| Home |                                                        | Sign up | Login |
|------|--------------------------------------------------------|---------|-------|
|      |                                                        |         |       |
|      |                                                        |         |       |
|      |                                                        |         |       |
|      |                                                        |         |       |
|      |                                                        |         |       |
|      | Account successfully activated! Please login to submit |         |       |
|      | your work.                                             |         |       |
|      |                                                        |         |       |
|      |                                                        |         |       |
|      |                                                        |         |       |

## 3. Model Submission

After logging in, you will find the option to upload models. Click on the upload button and submit your zip file. Make sure to choose the appropriate option for the competition task. Be aware that each new submission will replace the previous one for that particular task, and only the most recent file submitted will be considered for evaluation.

| 9      |                                              |                        |                                                    |                                                                                                    |
|--------|----------------------------------------------|------------------------|----------------------------------------------------|----------------------------------------------------------------------------------------------------|
| Sul    | bmission                                     | Platfor                | m for SDFR Com                                     | petition                                                                                                    |
|        | the submission platforr<br>hition (FG 2024). | m for the <b>Synth</b> | etic Data for Face Recognition (SDFR) C            | Competition in the 18th IEEE International Conference on Automatic Face and Gesture                                                                                              |
| For mo | re information about th                      | e SDFR compet          | ition, please visit the <u>competition website</u> | k                                                                                                    |
|        | Upload a file:                               | Choose file            | sample_submission.zip                              | <ul> <li>Task 1: Face recognition model</li> <li>Task 2: Face recognition model</li> <li>Task 1: Reproducibility materials</li> <li>Task 2: Reproducibility materials</li> </ul> |

Once the upload is successful, you will be directed to the following screen.

| S   | ubmission Platform for SDFR Competition                                                                                                    |
|-----|----------------------------------------------------------------------------------------------------|
| Rec | s is the submission platform for the Synthetic Data for Face Recognition (SDFR) Competition in the 18th IEEE International Conference on Automatic Face and Gesture<br>ognition (FG 2024).<br>more information about the SDFR competition, please visit the <u>competition website</u> . |
| F   | ile successfully uploaded                                                                                                    |
|     |                                                                                                    |
|     |                                                                                                    |
|     |                                                                                                    |
|     |                                                                                                    |
|     |                                                                                                    |
|     |                                                                                                    |

Throughout the competition and up until the code submission deadline, you have the option to upload reproducibility materials for each task. As described in the submission instructions on the competition website, the reproducibility materials should contain clear instructions and the source code necessary to replicate your results as well as other materials such as a description of the method (PDF) and meta-data. Note that submission of reproducibility materials is necessary only for your final model.

If you have any questions, please contact the SDFR @ FG 2024 Google Group